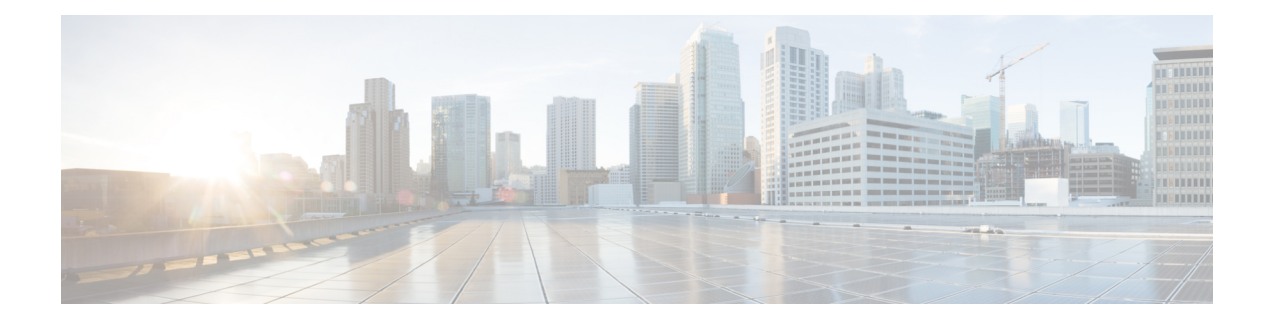

# **Process and Memory Management Commands**

This chapter describes the Cisco IOS XR software commands used to manage processes and memory.

For more information about using the process and memory management commands to perform troubleshooting tasks, see *Cisco ASR 9000 Series Aggregation Services Router Getting Started Guide*.

- clear [context,](#page-1-0) on page 2
- [dumpcore,](#page-2-0) on page 3
- [exception](#page-5-0) coresize, on page 6
- [exception](#page-7-0) filepath, on page 8
- [exception](#page-11-0) pakmem, on page 12
- [exception](#page-13-0) sparse, on page 14
- [exception](#page-15-0) sprsize, on page 16
- [follow,](#page-17-0) on page 18
- [monitor](#page-24-0) threads, on page 25
- [process,](#page-28-0) on page 29
- [process](#page-30-0) core, on page 31
- process [mandatory,](#page-32-0) on page 33
- show [context,](#page-34-0) on page 35
- [show](#page-37-0) dll, on page 38
- show [exception,](#page-40-0) on page 41
- show [memory,](#page-42-0) on page 43
- show memory [compare,](#page-45-0) on page 46
- show [memory](#page-48-0) heap, on page 49
- show [processes,](#page-52-0) on page 53

### <span id="page-1-0"></span>**clear context**

To clear core dump context information, use the **clear context** command in the appropriate mode.

**clear context location** {*node-id* | **all**}

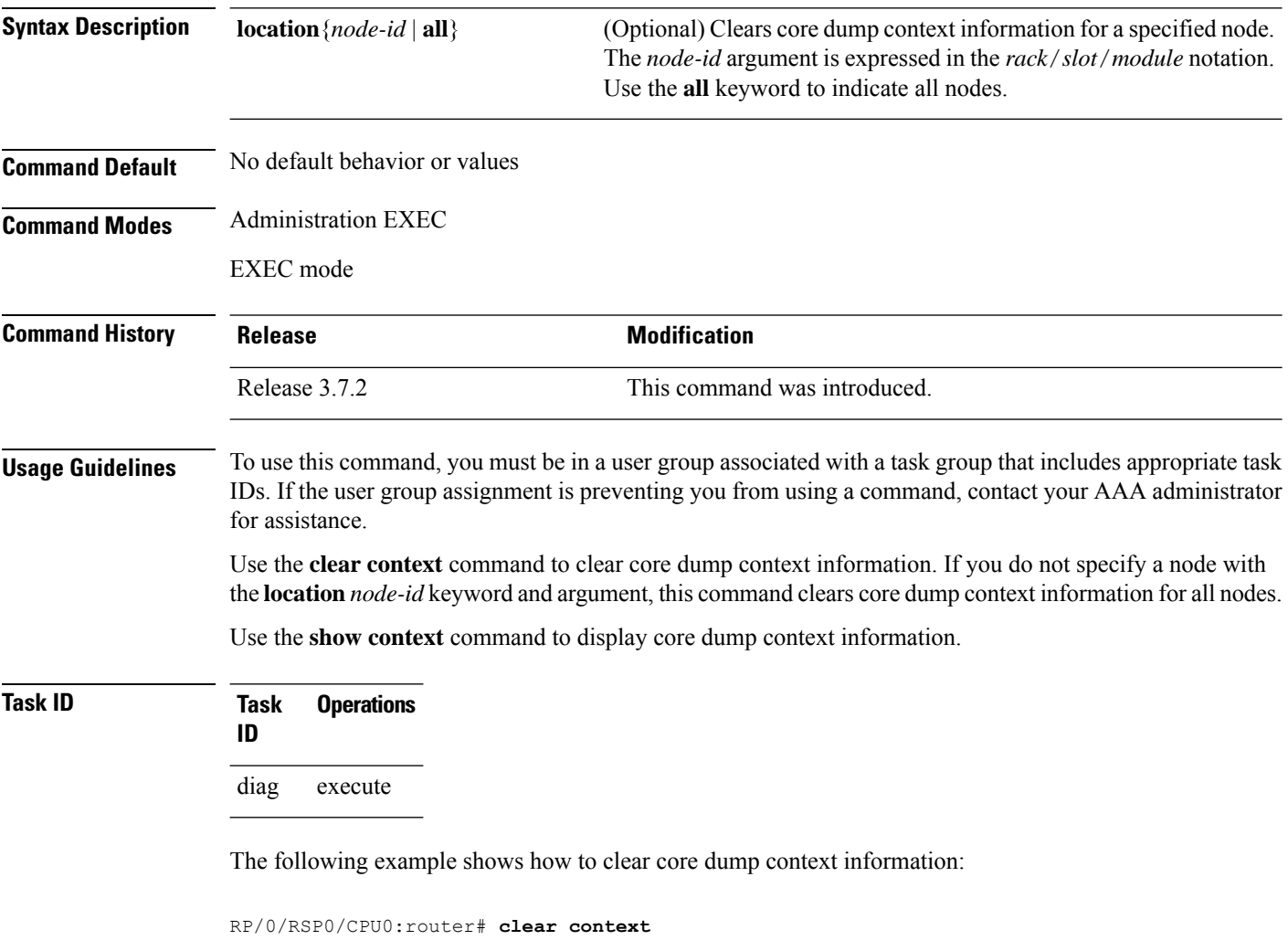

#### **Related Topics**

show [context,](#page-34-0) on page 35

## <span id="page-2-0"></span>**dumpcore**

 $\overline{\phantom{a}}$ 

To manually generate a core dump, use the **dumpcore** command in EXEC mode Admin EXEC mode.

**dumpcore** {**running** | **suspended**} *job-id* **location** *node-id*

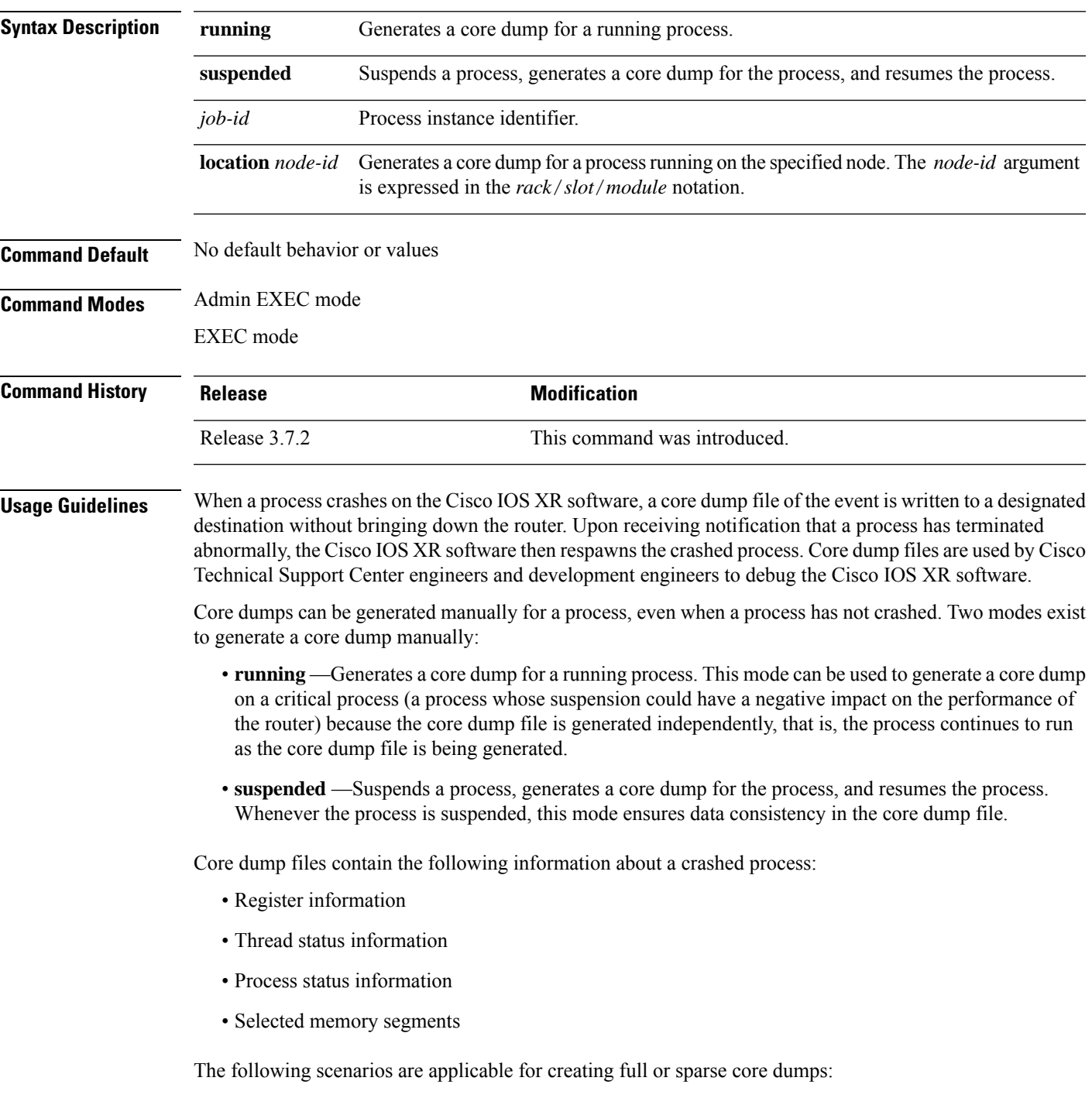

- Without the **exception sparse** configuration or exception sparse OFF, and default core size (4095 MB), a full core is created till the core size. Beyond this, only stack trace is collected.
- With non-default core size and without the **exception sparse** configuration, or exception sparse OFF , a full core is created until the core size limit is reached. Beyond the core size limit, only the stack trace is collected.
- With the exception sparse ON and default core size (4095 MB), a full core is created until the sparse size limit is reached, and a sparse core is created thereafter till the core size. Beyond this, only stack trace is collected.
- With non-default core size and with the exception sparse ON, a full core is created until the sparse size limit is reached. Beyond the sparse size limit, only the stack trace is collected.

By default, full core dumps are created irrespective of the **exception sparse** configuration. If there is not enough free shared memory available, then the core dump process fails. **Note**

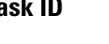

#### **Task ID Task Operations ID** read, write diag

The following example shows how to generate a core dump in suspended mode for the process instance 52:

#### RP/0/RSP0/CPU0:router# **dumpcore suspended 52**

```
RP/0/RP0/CPU0:Sep 22 01:40:26.982 : sysmgr[71]: process in stop/continue state 4104
RP/0/RP0/CPU0Sep 22 01:40:26.989 : dumper[54]: %DUMPER-4-CORE_INFO : Core for pid = 4104
 (pkg/bin/devc-conaux) requested by pkg/bin/dumper_gen@node0_RP0_CPU0
RP/0/RP0/CPU0Sep 22 01:40:26.993 : dumper[54]: %DUMPER-6-SPARSE_CORE_DUMP :
Sparse core dump as configured dump sparse for all
RP/0/RP0/CPU0Sep 22 01:40:26.995 : dumper[54]: %DUMPER-7-DLL_INFO_HEAD : DLL path
Text addr. Text size Data addr. Data size Version
RP/0/RP0/CPU0Sep 22 01:40:26.996 : dumper[54]: %DUMPER-7-DLL_INFO :
 /pkg/lib/libplatform.dll 0xfc0d5000 0x0000a914 0xfc0e0000 0x00002000 0
RP/0/RP0/CPU0Sep 22 01:40:26.996 : dumper[54]: %DUMPER-7-DLL_INFO :
 /pkg/lib/libsysmgr.dll 0xfc0e2000 0x0000ab48 0xfc0c295c 0x00000368 0
RP/0/RP0/CPU0Sep 22 01:40:26.997 : dumper[54]: %DUMPER-7-DLL_INFO :
 /pkg/lib/libinfra.dll 0xfc0ed000 0x00032de0 0xfc120000 0x00000c90 0
RP/0/RP0/CPU0Sep 22 01:40:26.997 : dumper[54]: %DUMPER-7-DLL_INFO :
 /pkg/lib/libios.dll 0xfc121000 0x0002c4bc 0xfc14e000 0x00002000 0
RP/0/RP0/CPU0Sep 22 01:40:26.997 : dumper[54]: %DUMPER-7-DLL_INFO :
 /pkg/lib/libc.dll 0xfc150000 0x00077ae0 0xfc1c8000 0x00002000 0
RP/0/RP0/CPU0Sep 22 01:40:26.998 : dumper[54]: %DUMPER-7-DLL_INFO :
 /pkg/lib/libsyslog.dll 0xfc1d2000 0x0000530c 0xfc120c90 0x00000308 0
RP/0/RP0/CPU0Sep 22 01:40:26.998 : dumper[54]: %DUMPER-7-DLL_INFO :
 /pkg/lib/libbackplane.dll 0xfc1d8000 0x0000134c 0xfc0c2e4c 0x000000a8 0
RP/0/RP0/CPU0Sep 22 01:40:26.999 : dumper[54]: %DUMPER-7-DLL_INFO :
 /pkg/lib/libnodeid.dll 0xfc1e5000 0x00009114 0xfc1e41a8 0x00000208 0
RP/0/RP0/CPU0Sep 22 01:40:26.999 : dumper[54]: %DUMPER-7-DLL_INFO :
 /pkg/lib/libttyserver.dll 0xfc1f1000 0x0003dfcc 0xfc22f000 0x00002000 0
RP/0/RP0/CPU0Sep 22 01:40:27.000 : dumper[54]: %DUMPER-7-DLL_INFO :
```
/pkg/lib/libttytrace.dll 0xfc236000 0x00004024 0xfc1e44b8 0x000001c8 0 RP/0/RP0/CPU0Sep 22 01:40:27.000 : dumper[54]: %DUMPER-7-DLL\_INFO :  $/pkq/lib/libdebuq.dll 0xfc23b000 0x0000ef64 0xfc1e4680 0x00000550 0$ RP/0/RP0/CPU0Sep 22 01:40:27.001 : dumper[54]: %DUMPER-7-DLL\_INFO : /pkg/lib/lib\_procfs\_util.dll 0xfc24a000 0x00004e2c 0xfc1e4bd0 0x000002a8 0 RP/0/RP0/CPU0Sep 22 01:40:27.001 : dumper[54]: %DUMPER-7-DLL\_INFO : /pkg/lib/libsysdb.dll 0xfc24f000 0x000452e0 0xfc295000 0x00000758 0 RP/0/RP0/CPU0Sep 22 01:40:27.001 : dumper[54]: %DUMPER-7-DLL\_INFO : /pkg/lib/libsysdbutils.dll 0xfc296000 0x0000ae08 0xfc295758 0x000003ec 0 RP/0/RP0/CPU0Sep 22 01:40:27.002 : dumper[54]: %DUMPER-7-DLL\_INFO : /pkg/lib/lib\_tty\_svr\_error.dll 0xfc2a1000 0x0000172c 0xfc1e4e78 0x00000088 0 RP/0/RP0/CPU0Sep 22 01:40:27.002 : dumper[54]: %DUMPER-7-DLL\_INFO : /pkg/lib/lib tty error.dll  $0xfc2a3000 0x00001610 0xfc1e4f00 0x0000088$  0 RP/0/RP0/CPU0Sep 22 01:40:27.003 : dumper[54]: %DUMPER-7-DLL\_INFO : /pkg/lib/libwd\_evm.dll 0xfc2a5000 0x0000481c 0xfc295b44 0x00000188 0 RP/0/RP0/CPU0Sep 22 01:40:27.003 : dumper[54]: %DUMPER-7-DLL\_INFO : /pkg/lib/libttydb.dll 0xfc2aa000 0x000051dc 0xfc295ccc 0x00000188 0 RP/0/RP0/CPU0Sep 22 01:40:27.004 : dumper[54]: %DUMPER-7-DLL\_INFO : /pkg/lib/libttydb\_error.dll 0xfc23a024 0x00000f0c 0xfc295e54 0x00000088 0 RP/0/RP0/CPU0Sep 22 01:40:27.004 : dumper[54]: %DUMPER-7-DLL\_INFO : /pkg/lib/librs232.dll 0xfc2b0000 0x00009c28 0xfc2ba000 0x00000470 0 RP/0/RP0/CPU0Sep 22 01:40:27.005 : dumper[54]: %DUMPER-7-DLL\_INFO : /pkg/lib/lib\_rs232\_error.dll 0xfc2bb000 0x00000f8c 0xfc295edc 0x00000088 0 RP/0/RP0/CPU0Sep 22 01:40:27.005 : dumper[54]: %DUMPER-7-DLL\_INFO : /pkg/lib/libst16550.dll 0xfc2bc000 0x00008ed4 0xfc2ba470 0x00000430 0 RP/0/RP0/CPU0Sep 22 01:40:27.006 : dumper[54]: %DUMPER-7-DLL\_INFO : /pkg/lib/libconaux.dll 0xfc2c5000 0x00001dc0 0xfc2ba8a0 0x000001a8 0 RP/0/RP0/CPU0Sep 22 01:40:27.006 : dumper[54]: %DUMPER-7-DLL\_INFO : /pkg/lib/lib\_conaux\_error.dll 0xfc1ee114 0x00000e78 0xfc295f64 0x00000088 0 RP/0/RP0/CPU0Sep 22 01:40:27.007 : dumper[54]: %DUMPER-7-DLL\_INFO : /pkg/lib/libttyutil.dll 0xfc2c7000 0x00003078 0xfc2baa48 0x00000168 0 RP/0/RP0/CPU0Sep 22 01:40:27.007 : dumper[54]: %DUMPER-7-DLL\_INFO : /pkg/lib/libbag.dll 0xfc431000 0x0000ee98 0xfc40cc94 0x00000368 0 RP/0/RP0/CPU0Sep 22 01:40:27.008 : dumper[54]: %DUMPER-7-DLL\_INFO : /pkg/lib/libchkpt.dll 0xfc474000 0x0002ecf8 0xfc4a3000 0x00000950 0 RP/0/RP0/CPU0Sep 22 01:40:27.008 : dumper[54]: %DUMPER-7-DLL\_INFO : /pkg/lib/libsysdbbackend.dll 0xfc8ed000 0x0000997c 0xfc8d3aa8 0x0000028c 0 RP/0/RP0/CPU0Sep 22 01:40:27.008 : dumper[54]: %DUMPER-7-DLL\_INFO : /pkg/lib/libttymgmtconnection.dll 0xfce85000 0x00004208 0xfce8a000 0x00000468  $\cap$ RP/0/RP0/CPU0Sep 22 01:40:27.009 : dumper[54]: %DUMPER-7-DLL\_INFO : /pkg/lib/libttymgmt.dll 0xfcea4000 0x0000e944 0xfce8abf0 0x000003c8 0 RP/0/RP0/CPU0Sep 22 01:40:27.009 : dumper[54]: %DUMPER-7-DLL\_INFO :  $/pkg/lib/tjbtymmspc.dll 0xfeec7000 0x00004a70 0xfeec6644 0x000002c8 0$ RP/0/RP0/CPU0Sep 22 01:40:28.396 : dumper[54]: %DUMPER-5-CORE\_FILE\_NAME : Core for process pkg/bin/devc-conaux at harddisk:/coredump/devc-conaux.by.

dumper gen.sparse.20040922-014027.node0\_RP0\_CPU0.ppc.Z RP/0/RP0/CPU0Sep 22 01:40:32.309 : dumper[54]: %DUMPER-5-DUMP\_SUCCESS : Core dump success

# <span id="page-5-0"></span>**exception coresize**

Halts the creation of the core file beyond the configured core file size limit.

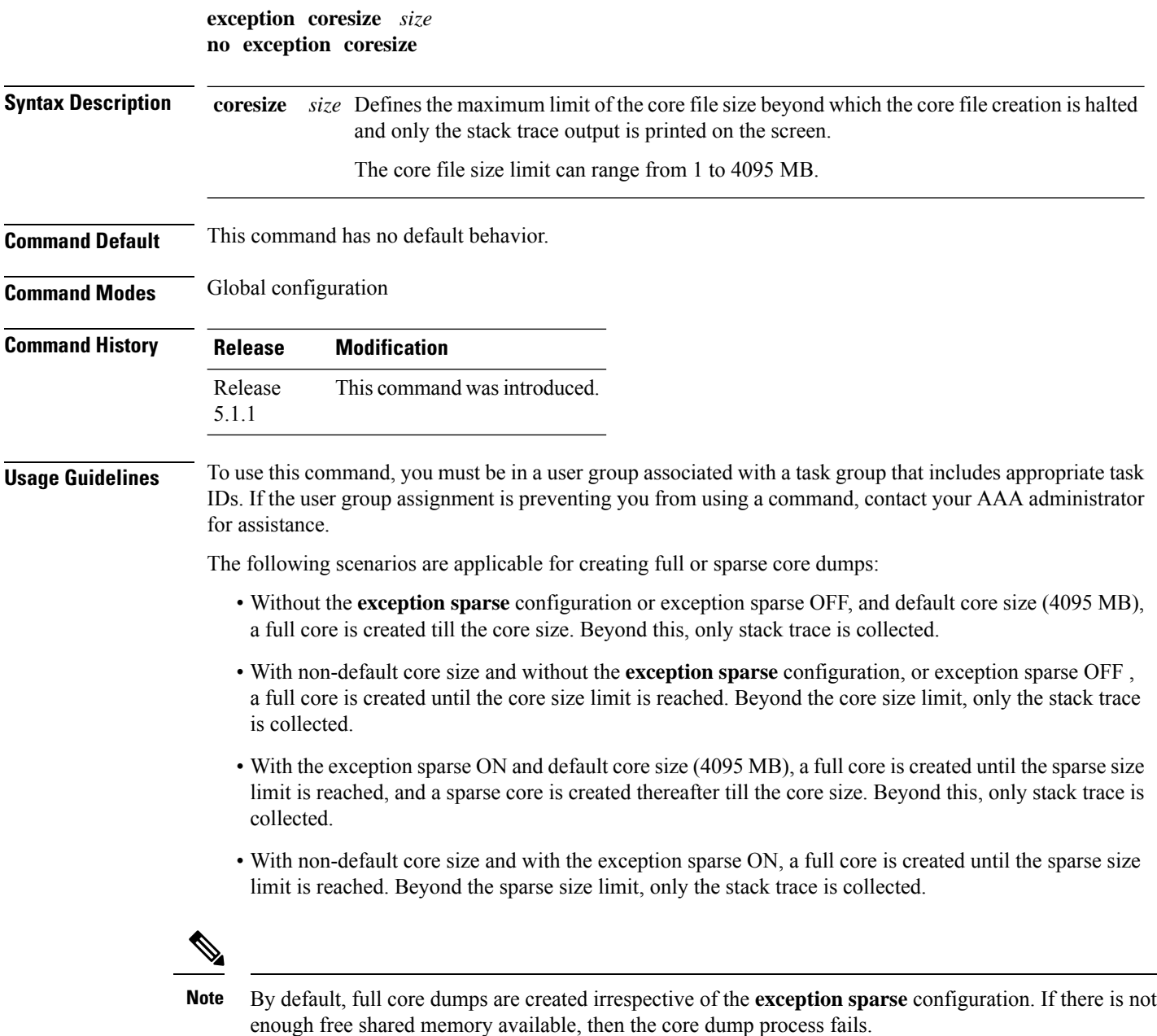

**exception coresize**

**Task ID Task Operations**

**ID** read, write diag

The following example shows how you can disable the creation of core dump files by specifying the limit for core file size.

RP/0/RSP0/CPU0:router(config)# **exception coresize 1024** RP/0/RSP0/CPU0:router(config)# **commit**

## <span id="page-7-0"></span>**exception filepath**

To modify core dump settings, use the **exception filepath** command in the appropriate configuration mode. To remove the configuration, use the **no** form of this command.

**exception** [**choice** *preference*] [**compress** {**on** | **off**}] **filename** *filename lower-limit*-*higher-limit* **filepath** *filepath-name*

**no exception** [**choice** *preference*] [**compress** {**on** | **off**}] **filename** *filename lower-limit*-*higher-limit* **filepath** *filepath-name*

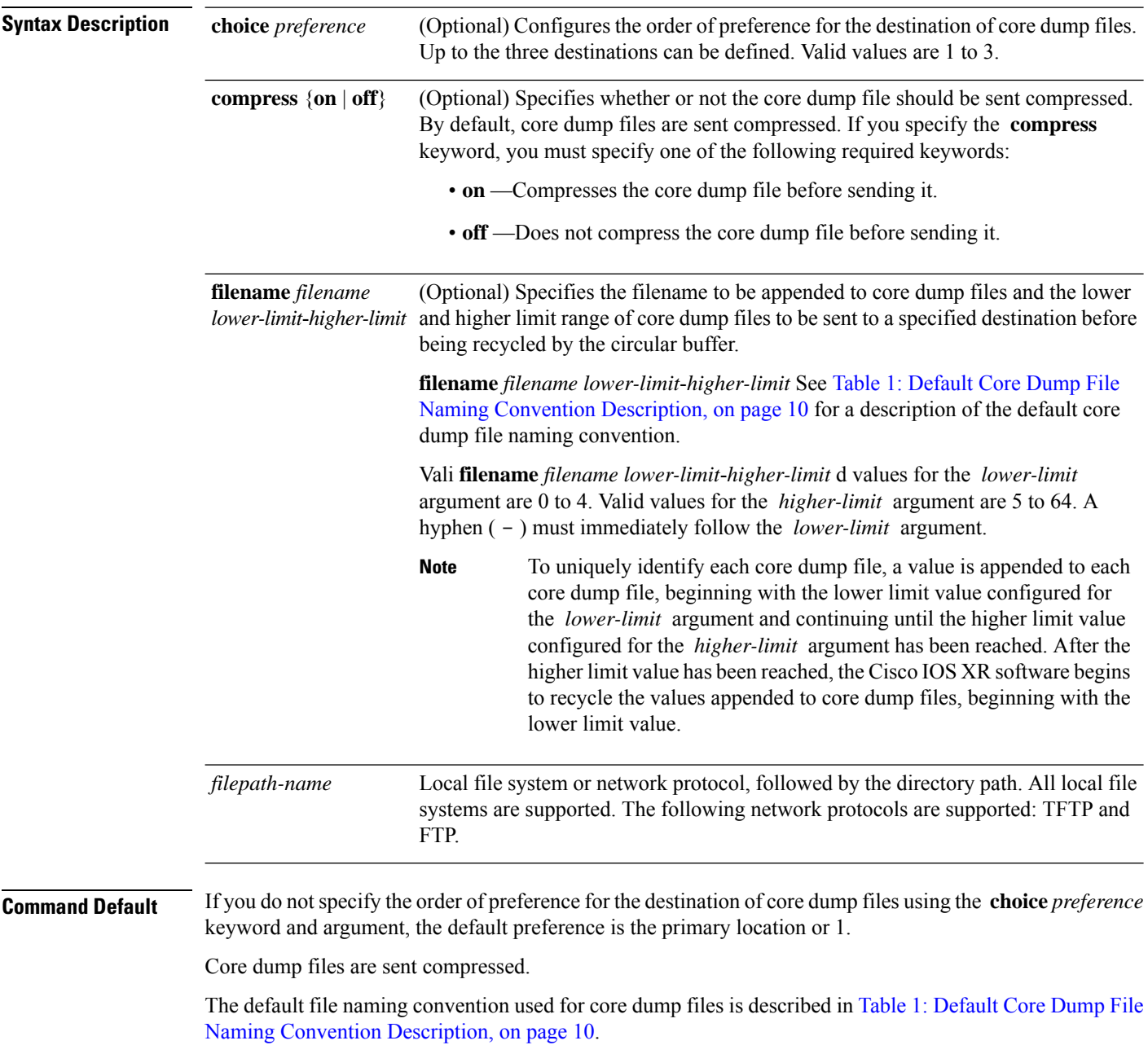

 $\overline{\phantom{a}}$ 

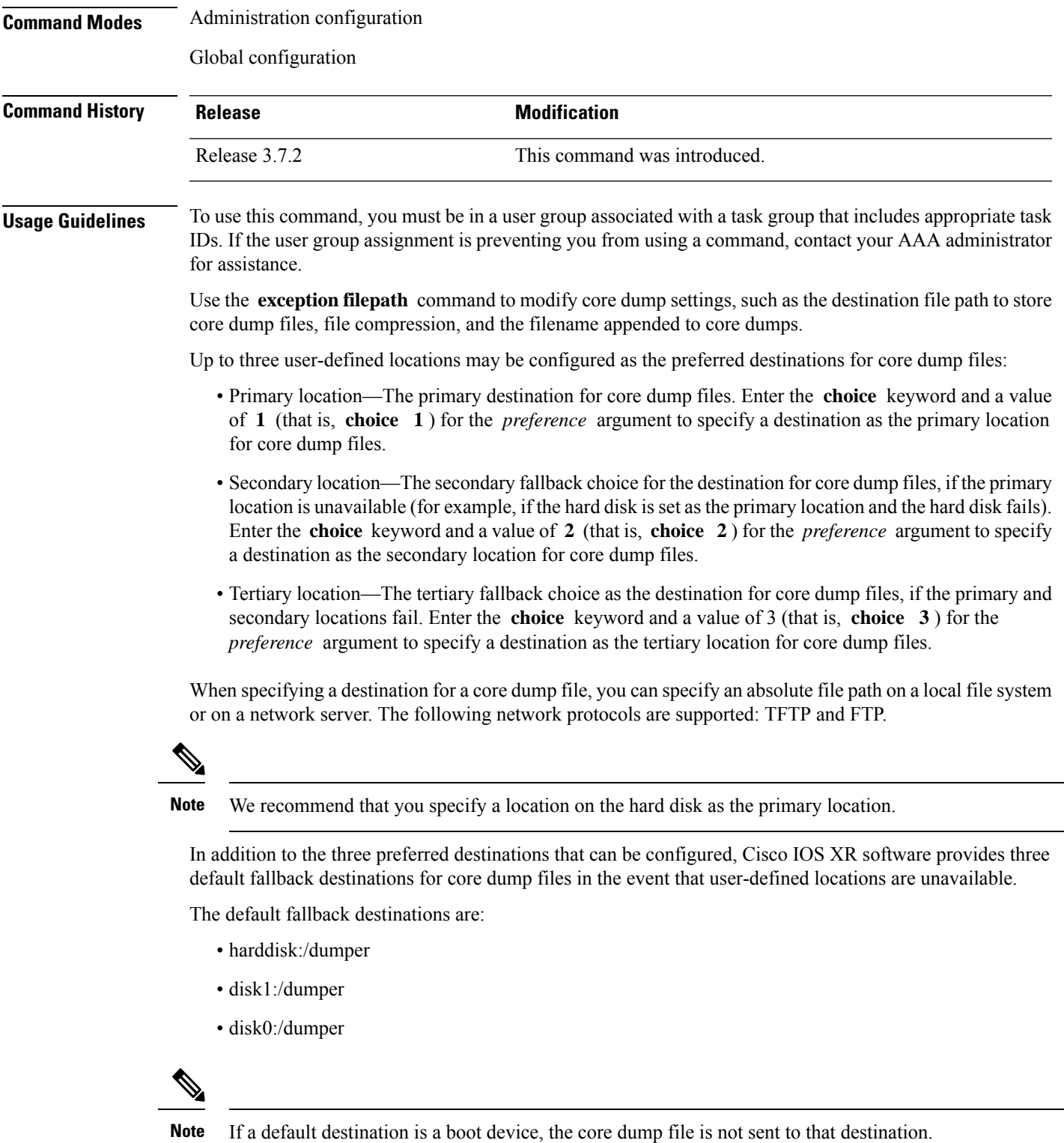

We recommend that you configure at least one preferred destination for core dump files as a preventive measure if the default fallback paths are unavailable. Configuring at least one preferred destination also ensures that core dump files are archived because the default fallback destinations store only the first and last core dump files for a crashed process.

![](_page_9_Picture_3.jpeg)

Cisco IOS XR software does not save a core file on a local storage device if the size of the core dump file creates a low-memory condition. **Note**

By default, Cisco IOS XR software assigns filenames to core dump files according to the following format:

*process* [.by. *requester* |.abort][.sparse]. *date-time* . *node* . *processor-type* [.Z]

For example:

packet.by.dumper\_gen.20040921-024800.node0\_RP0\_CPU0.ppc.Z

<span id="page-9-0"></span>Table 1: Default Core Dump File Naming Convention [Description,](#page-9-0) on page 10 describes the default core dump file naming convention.

![](_page_9_Picture_969.jpeg)

![](_page_9_Picture_970.jpeg)

You can modify the default naming convention by specifying a filename to be appended to core dump files with the optional **filename** *filename* keyword and argument and by specifying a lower and higher limit ranges of values to be appended to core dump filenames with the *lower-limit* and *higher-limit* arguments, respectively. The filename that you specify for the *filename* argument is appended to the core dump file and the lower and higher limit ranges of core dump files to be sent to a specified destination before the filenames are recycled. Valid values for the *lower-limit* argument are 0 to 4. Valid values for the *higher-limit* argument are 5 to 64. A hyphen ( **-** ) must immediately follow the *lower-limit* argument. In addition, to uniquely identify each core dump file, a value is appended to each core dump file, beginning with the lower-limit value specified Ш

with the *lower-limit* argument and continuing until the higher-limit value specified with the *higher-limit* argument has been reached. When the configured higher-limit value has been reached, Cisco IOS XR software begins to recycle the values appended to core dump files, beginning with the lower-limit value.

![](_page_10_Picture_420.jpeg)

The following example shows how to configure the core dump setting for the primary user-defined preferred location. In this example, core files are configured to be sent uncompressed; the filename of core dump files is set to "core" (that is, all core filenames will be named core); the range value is set from 0 to 5 (that is, the values 0 to 5 are appended to the filename for the first five generated core dump files, respectively, before being recycled); and the destination is set to a directory on the hard disk.

RP/0/RP0/CPU0:router(config)# **exception choice 1 compress off filename core 0-5 filepath /harddisk:/corefile**

#### **Related Topics**

[exception](#page-11-0) pakmem, on page 12 [exception](#page-13-0) sparse, on page 14 [exception](#page-15-0) sprsize, on page 16 show [exception](#page-40-0), on page 41

## <span id="page-11-0"></span>**exception pakmem**

To configure the collection of packet memory information in core dump files, use the **exception pakmem** command in administration configuration mode or in global configuration mode. To remove the configuration, use the **no** form of this command.

**exception pakmem** {**on** | **off**} **no exception pakmem** {**on** | **off**}

![](_page_11_Picture_556.jpeg)

RP/0/RSP0/CPU0:router(config)# **exception pakmem on**

#### **Related Topics**

[exception](#page-7-0) filepath, on page 8 [exception](#page-13-0) sparse, on page 14 [exception](#page-15-0) sprsize, on page 16 show [exception](#page-40-0), on page 41

### <span id="page-13-0"></span>**exception sparse**

**exception sparse** {**on** | **off**}

To enable or disable sparse core dumps, use the **exception sparse** command in administration configuration mode or in global configuration mode. To remove the configuration, use the **no** form of this command.

**no exception sparse Syntax Description on** Enables sparse core dumps. **off** Disables sparse core dumps **Command Default** Sparse core dumps are disabled. **Command Modes** Administration configuration Global configuration **Command History Release <b>Modification** Release 3.7.2 This command was introduced.

**Usage Guidelines** To use this command, you must be in a user group associated with a task group that includes appropriate task IDs. If the user group assignment is preventing you from using a command, contact your AAA administrator for assistance.

> Use the **exception sparse** command to reduce the amount of data generated in the core dump file. Sparse core dumps reduce the amount of time required to generate the core dump file because only referenced data is generated in the core file (at the cost of lost information in the core file). Reducing the time required to generate core dump files corresponds to faster process restart times.

**Note**

Use the **exception sparse off** command in administration configuration mode to get a complete coredump of the transient processes on the RP.

Sparse core dumps contain the following information about crashed processes:

- Register information for all threads, and any memory pages referenced in these register values
- Stack information for all threads, and any memory pages referenced in these threads
- All memory pages referenced by a loaded dynamic loadable library (DLL) data section, if the final program counter falls in a DLL data section
- Any user-specified marker pages from the lib\_dumper\_marker DLL

The **exception sparse** command dumps memory pages based on trigger addresses found in the previously listed dump information, according to the following criteria:

• If the trigger address in the memory page is in the beginning 128 bytes of the memory page, the previous memory page in the continuous address region is dumped also.

- If the trigger address in the memory page is in the final 128 bytes of the memory page, the next memory page in the continuous address region is dumped also.
- In all other instances, only the memory page that includes the trigger address is dumped.

The following scenarios are applicable for creating full or sparse core dumps:

- Without the **exception sparse** configuration or exception sparse OFF, and default core size (4095 MB), a full core is created till the core size. Beyond this, only stack trace is collected.
- With non-default core size and without the **exception sparse** configuration, or exception sparse OFF , a full core is created until the core size limit is reached. Beyond the core size limit, only the stack trace is collected.
- With the exception sparse ON and default core size (4095 MB), a full core is created until the sparse size limit is reached, and a sparse core is created thereafter till the core size. Beyond this, only stack trace is collected.
- With non-default core size and with the exception sparse ON, a full core is created until the sparse size limit is reached. Beyond the sparse size limit, only the stack trace is collected.

![](_page_14_Picture_9.jpeg)

By default, full core dumps are created irrespective of the **exception sparse** configuration. If there is not enough free shared memory available, then the core dump process fails. **Note**

![](_page_14_Picture_637.jpeg)

The following example shows how to enable sparse core dumps:

RP/0/RSP0/CPU0:router(config)# **exception sparse on**

#### **Related Topics**

[exception](#page-7-0) filepath, on page 8 [exception](#page-11-0) pakmem, on page 12 [exception](#page-15-0) sprsize, on page 16 show [exception](#page-40-0), on page 41

### <span id="page-15-0"></span>**exception sprsize**

To specify the maximum file size for core dumps, use the **exception sprsize** command in administration configuration mode or in global configuration mode. To remove the configuration, use the **no** form of this command.

**exception sprsize** *megabytes* **no exception sprsize**

![](_page_15_Picture_838.jpeg)

**Usage Guidelines** To use this command, you must be in a user group associated with a task group that includes appropriate task IDs. If the user group assignment is preventing you from using a command, contact your AAA administrator for assistance.

> Use the **exception sprsize** command to specify the maximum file size for core dumps. The maximum file size configured for the *megabytes* argument is used with the configuration set for the [exception](#page-13-0) sparse, on [page](#page-13-0) 14 command to determine whether or not to generate a sparse core dump file. If sparse core dumps are disabled and a core dump file is predicted to exceed the default value (192 MB) uncompressed or the value specified for the *megabytes* argument uncompressed, a sparse core dump file is generated. If sparse core dumps are enabled, a sparse core dump file is generated, regardless of the size of the core dump file.

The following scenarios are applicable for creating full or sparse core dumps:

- Without the **exception sparse** configuration or exception sparse OFF, and default core size (4095 MB), a full core is created till the core size. Beyond this, only stack trace is collected.
- With non-default core size and without the **exception sparse** configuration, or exception sparse OFF , a full core is created until the core size limit is reached. Beyond the core size limit, only the stack trace is collected.
- With the exception sparse ON and default core size (4095 MB), a full core is created until the sparse size limit is reached, and a sparse core is created thereafter till the core size. Beyond this, only stack trace is collected.
- With non-default core size and with the exception sparse ON, a full core is created until the sparse size limit is reached. Beyond the sparse size limit, only the stack trace is collected.

# 

By default, full core dumps are created irrespective of the **exception sparse** configuration. If there is not enough free shared memory available, then the core dump process fails. **Note**

![](_page_16_Picture_183.jpeg)

The following example shows how to set the file size of sparse core dumps to 300 MB:

RP/0/RSP0/CPU0:router(config)# **exception sprsize 300**

#### **Related Topics**

[exception](#page-13-0) sparse, on page 14

### <span id="page-17-0"></span>**follow**

To unobtrusively debug a live process or a live thread in a process, use the **follow** command in EXEC modeAdmin EXEC mode.

**follow** {**job** *job-id* | **process** *pid* | **location** *node-id*} [**all**] [**blocked**] [**debug** *level*] [**delay** *seconds*] [**dump** *address size*] [**iteration** *count*] [**priority** *level*] [**stackonly**] [**thread** *tid*] [**verbose**]

![](_page_17_Picture_734.jpeg)

Admin EXEC mode

![](_page_18_Picture_857.jpeg)

Iteration 1 of 1

 $\mathbf{l}$ 

```
------------------------------
Current process = "pkg/bin/packet", PID = 28703 TID = 1trace back: #0 0xfc1106dc [MsgReceivev]
trace back: #1 0xfc0fc840 [msg_receivev]
trace back: #2 0xfc0fc64c [msg_receive]
trace_back: #3 0xfc0ffa70 [event dispatch]
trace_back: #4 0xfc0ffc2c [event_block]
trace back: #5 0x48204410 [<N/A>]
ENDOFSTACKTRACE
Current process = "pkg/bin/packet", PID = 28703 TID = 2
trace back: #0 0xfc1106dc [MsgReceivev]
trace back: #1 0xfc0fc840 [msg_receivev]
trace back: #2 0xfc0fc64c [msg_receive]
trace_back: #3 0xfc0ffa70 [event dispatch]
trace back: #4 0xfc0ffc2c [event block]
trace back: #5 0xfc48d848 [chk evm thread]
ENDOFSTACKTRACE
Current process = "pkg/bin/packet", PID = 28703 TID = 3
trace_back: #0 0xfc17d54c [SignalWaitinfo]
trace back: #1 0xfc161c64 [sigwaitinfo]
trace back: #2 0xfc10302c [event signal thread]
ENDOFSTACKTRACE
Current process = "pkg/bin/packet", PID = 28703 TID = 4
trace back: #0 0xfc1106c4 [MsgReceivePulse]
trace_back: #1 0xfc0fc604 [msg_receive_async]
trace back: #2 0xfc0ffa70 [event dispatch]
trace back: #3 0xfc0ffc5c [event block async]
trace back: #4 0xfc35e36c [receive events]
ENDOFSTACKTRACE
Current process = "pkg/bin/packet", PID = 28703 TID = 5trace back: #0 0xfc17d564 [SignalWaitinfo r]
trace back: #1 0xfc161c28 [sigwait]
trace_back: #2 0x48203928 [<N/A>]
ENDOFSTACKTRACE
```
The following example shows how to use the **follow** command to debug TID 5 of the process associated with job ID 257 for one iteration:

```
RP/0/RSP0/CPU0:router# follow job 257 iteration 1 thread 5
Attaching to process pid = 28703 (pkg/bin/packet)
DLL Loaded by this process
-------------------------------
DLL path Text addr. Text size Data addr. Data size Version
/\text{pkg/lib/libovl.dl} 0xfc0c9000 0x0000c398 0xfc0c31f0 0x0000076c
```
Ш

```
follow
```

```
/pkg/lib/libplatform.dll 0xfc0d6000 0x0000aa88 0xfc0e1000 0x00002000 0
/pkg/lib/libsysmgr.dll 0xfc0e3000 0x0000aeac 0xfc0c395c 0x00000388 0<br>/pkg/lib/libinfra dll 0xfc0ee000 0x000332ec 0xfc122000 0x00000c70 0
/pkg/lib/libinfra.dll 0xfc0ee000 0x000332ec 0xfc122000 0x00000c70 0
/pkg/lib/libios.dll 0xfc123000 0x0002c4bc 0xfc150000 0x00002000 0
/pkg/lib/libc.dll  0xfc152000 0x00077ae0 0xfc1ca000 0x00002000  0
/pkg/lib/libsyslog.dll 0xfc1d4000 0x0000530c 0xfc122c70 0x00000308 0
/pkg/lib/libbackplane.dll 0xfc1da000 0x0000134c 0xfc0c3e6c 0x000000a8 0
/pkg/lib/libnodeid.dll 0xfc1e7000 0x000091fc 0xfc1e61a8 0x00000208 0
/pkg/lib/libdebug.dll 0xfc23e000 0x0000ef64 0xfc1e6680 0x00000550 0
/pkg/lib/lib_procfs_util.dll 0xfc24d000 0x00004e2c 0xfc1e6bd0 0x000002a8 0
/pkg/lib/libsysdb.dll 0xfc252000 0x00046224 0xfc299000 0x0000079c 0
/pkg/lib/libsysdbutils.dll 0xfc29a000 0x0000ae04 0xfc29979c 0x000003ec 0
/pkg/lib/libwd_evm.dll 0xfc2a9000 0x0000481c 0xfc299b88 0x00000188 0
/pkg/lib/lib_mutex_monitor.dll 0xfc35e000 0x00002414 0xfc340850 0x00000128 0
/pkg/lib/libchkpt.dll 0xfc477000 0x0002ee04 0xfc474388 0x00000950 0
/pkg/lib/libpacket_common.dll 0xfc617000 0x000130f0 0xfc6056a0 0x000007b0 0
Iteration 1 of 1
------------------------------
Current process = "pkg/bin/packet", PID = 28703 TID = 5
trace back: #0 0xfc17d564 [SignalWaitinfo r]
trace back: #1 0xfc161c28 [sigwait]
trace_back: #2 0x48203928 [<N/A>]
```

```
ENDOFSTACKTRACE
```
The following example shows how to use the **follow** command to debug the chain of threads blocking thread 2 associated with the process assigned PID 139406:

RP/0/RSP0/CPU0:router# **follow process 139406 blocked iteration 1 thread 2** Attaching to process pid = 139406 (pkg/bin/lpts\_fm) DLL Loaded by this process -------------------------------

![](_page_20_Picture_717.jpeg)

Iteration 1 of 1 ------------------------------

```
Current process = "pkg/bin/lpts fm", PID = 139406 TID = 2
trace back: #0 0xfc110744 [MsgSendv]
trace back: #1 0xfc0fbf04 [msg_sendv]
trace back: #2 0xfc0fbbd8 [msg_send]
trace back: #3 0xfcec7580 [pa fm close]
trace back: #4 0xfcec78b0 [pa_fm_process_0]
ENDOFSTACKTRACE
REPLY (node node0 RP1 CPU0, pid 57433)
No specific TID, following all threads of 57433 (pkg/bin/lpts_pa)
-----------------------------------------------------------------
DLL Loaded by this process
-------------------------------
DLL path Text addr. Text size Data addr. Data size Version
/pkg/lib/libplatform.dll 0xfc0d6000 0x0000aa88 0xfc0e1000 0x00002000 0
/pkg/lib/libsysmgr.dll 0xfc0e3000 0x0000aeac 0xfc0c395c 0x00000388 0
/pkg/lib/libinfra.dll 0xfc0ee000 0x000332ec 0xfc122000 0x00000c70 0
/pkg/lib/libios.dll 0xfc123000 0x0002c4bc 0xfc150000 0x00002000 0
/pkg/lib/libc.dll 0xfc152000 0x00077ae0 0xfc1ca000 0x00002000 0
/pkg/lib/libltrace.dll 0xfc1cc000 0x00007f5c 0xfc0c3ce4 0x00000188 0
/pkg/lib/libsyslog.dll 0xfc1d4000 0x0000530c 0xfc122c70 0x00000308 0
/pkg/lib/libbackplane.dll 0xfc1da000 0x0000134c 0xfc0c3e6c 0x000000a8 0
/pkg/lib/libnodeid.dll 0xfc1e7000 0x000091fc 0xfc1e61a8 0x00000208 0
/pkg/lib/libdebug.dll 0xfc23e000 0x0000ef64 0xfc1e6680 0x00000550 0
/pkg/lib/lib_procfs_util.dll 0xfc24d000 0x00004e2c 0xfc1e6bd0 0x000002a8 0
/pkg/lib/libsysdb.dll 0xfc252000 0x00046224 0xfc299000 0x0000079c 0
/pkg/lib/libsysdbutils.dll 0xfc29a000 0x0000ae04 0xfc29979c 0x000003ec 0
/pkg/lib/libwd_evm.dll 0xfc2a9000 0x0000481c 0xfc299b88 0x00000188 00
/pkg/lib/lrdlib.dll 0xfc2f6000 0x0000a900 0xfc2f551c 0x00000610 0
/pkg/lib/liblrfuncs.dll 0xfc30e000 0x00001998 0xfc2ebd80 0x000001ec 0
/pkg/lib/libdscapi.dll 0xfc310000 0x0000457c 0xfc2f5b2c 0x0000035c 0
/pkg/lib/liblrdshared.dll 0xfc315000 0x00005fec 0xfc31b000 0x00002000 0
/pkg/lib/libbag.dll 0xfc40c000 0x0000ee98 0xfc41b000 0x00000368 0
/pkg/lib/libchkpt.dll 0xfc477000 0x0002ee04 0xfc474388 0x00000950 0
/pkg/lib/libwd_notif.dll 0xfc4f8000 0x00005000 0xfc4fd000 0x00001000 0
/pkg/lib/libltrace_sdt.dll 0xfc65c000 0x000034fc 0xfc65b73c 0x00000568 0
/pkg/lib/libfabhandle.dll 0xfc6be000 0x00003354 0xfc65bca4 0x00000248 0
/pkg/lib/libfsdb_ltrace_util_rt.dll 0xfc6ea000 0x00001b74 0xfc605e50 0x00000108 0
/pkg/lib/libbcdl.dll 0xfc6fb000 0x0000f220 0xfc6fa6e8 0x0000045c 0
/pkg/lib/liblpts_pa_fgid.dll 0xfc8d7000 0x00006640 0xfc7acd5c 0x00000208 0
/pkg/lib/libfgid.dll 0xfc910000 0x0001529c 0xfc926000 0x00002000 0
/pkg/lib/libltimes.dll 0xfcecf000 0x00002964 0xfcdc4f20 0x000000a8 0
Current process = "pkg/bin/lpts pa", PID = 57433 TID = 1
trace back: #0 0xfc1106dc [MsgReceivev]
trace back: #1 0xfc0fc840 [msg_receivev]
trace back: #2 0xfc0fc64c [msg_receive]
trace_back: #3 0xfc0ffa70 [event_dispatch]
trace back: #4 0xfc0ffc2c [event block]
trace back: #5 0x48201904 [<N/A>]
trace_back: #6 0x48201e3c [<N/A>]
ENDOFSTACKTRACE
Current process = "pkg/bin/lpts pa", PID = 57433 TID = 2
trace back: #0 0xfc1106dc [MsgReceivev]
```

```
trace back: #1 0xfc0fc840 [msg_receivev]
trace back: #2 0xfc0fc64c [msg_receive]
trace_back: #3 0xfc0ffa70 [event dispatch]
trace back: #4 0xfc0ffc2c [event block]
trace back: #5 0x4821e978 [<N/A>]
ENDOFSTACKTRACE
Current process = "pkg/bin/lpts pa", PID = 57433 TID = 3
trace back: #0 0xfc1106dc [MsgReceivev]
trace back: #1 0xfc0fc840 [msg_receivev]
trace back: #2 0xfc0fc64c [msg_receive]
trace_back: #3 0xfc0ffa70 [event dispatch]
trace back: #4 0xfc0ffc2c [event block]
trace back: #5 0x482064c4 [<N/A>]
```

```
ENDOFSTACKTRACE
```
The following example shows how to use the **follow** command to debug the chain of threads blocking thread 2 associated with the process assigned PID 139406:

RP/0/RSP0/CPU0:router# **follow process 139406 blocked iteration 1 stackonly thread 2** Attaching to process pid = 139406 (pkg/bin/lpts\_fm) Iteration 1 of 1 ------------------------------ Current process = "pkg/bin/lpts  $fm$ ", PID = 139406 TID = 2 trace back: #0 0xfc110744 [MsgSendv] trace back: #1 0xfc0fbf04 [msg\_sendv] trace\_back: #2 0xfc0fbbd8 [msg\_send] trace back: #3 0xfcec7580 [pa\_fm\_close] trace back: #4 0xfcec78b0 [pa fm process 0] ENDOFSTACKTRACE REPLY (node node0 RP1 CPU0, pid 57433) No specific TID, following all threads of 57433 (pkg/bin/lpts\_pa) ----------------------------------------------------------------- Current process = "pkg/bin/lpts pa", PID = 57433 TID = 1 trace\_back: #0 0xfc1106dc [MsgReceivev] trace\_back: #1 0xfc0fc840 [msg\_receivev] trace back: #2 0xfc0fc64c [msg\_receive] trace back: #3 0xfc0ffa70 [event dispatch] trace back: #4 0xfc0ffc2c [event block] trace back: #5 0x48201904 [<N/A>] trace\_back: #6 0x48201e3c [<N/A>] ENDOFSTACKTRACE Current process = "pkg/bin/lpts pa", PID = 57433 TID = 2 trace back: #0 0xfc1106dc [MsgReceivev] trace back: #1 0xfc0fc840 [msg\_receivev] trace back: #2 0xfc0fc64c [msg\_receive] trace\_back: #3 0xfc0ffa70 [event dispatch]

```
trace back: #4 0xfc0ffc2c [event block]
trace_back: #5 0x4821e978 [<N/A>]
ENDOFSTACKTRACE
Current process = "pkg/bin/lpts_pa", PID = 57433 TID = 3
trace_back: #0 0xfc1106dc [MsgReceivev]
trace_back: #1 0xfc0fc840 [msg_receivev]
trace_back: #2 0xfc0fc64c [msg_receive]
trace_back: #3 0xfc0ffa70 [event_dispatch]
trace back: #4 0xfc0ffc2c [event block]
trace_back: #5 0x482064c4 [<N/A>]
```
ENDOFSTACKTRACE

#### **Related Topics**

[monitor](#page-24-0) threads, on page 25 show [processes,](#page-52-0) on page 53

# <span id="page-24-0"></span>**monitor threads**

To display auto-updating statistics on threads in a full-screen mode, use the **monitor threads** command in

administration EXEC mode or in EXEC

mode.

**monitor threads** [**dumbtty**] [**iteration** *number*] [**location** *node-id*]

<span id="page-24-1"></span>![](_page_24_Picture_699.jpeg)

![](_page_25_Picture_678.jpeg)

#### **Task ID Task ID Operations**

basic-services execute

The following example shows sample output from the **monitor threads** command:

```
RP/0/RSP0/CPU0:router# monitor threads
```
195 processes; 628 threads; CPU states: 98.2% idle, 0.9% user, 0.7% kernel Memory: 2048M total, 1576M avail, page size 4K

![](_page_25_Picture_679.jpeg)

The following example showssample output from the **monitor threads** command using the optional **location** keyword:

RP/0/RSP0/CPU0:router# **monitor threads location 0/RP0/CPU0**

Computing times...195 processes; 628 threads; CPU states: 95.1% idle, 2.7% user, 2.0% kernel Memory: 2048M total, 1576M avail, page size 4K

![](_page_25_Picture_680.jpeg)

Ш

Table 3: monitor threads Field [Descriptions,](#page-26-0) on page 27 describes the significant fields shown in the display.

<span id="page-26-0"></span>**Table 3: monitor threads Field Descriptions**

| <b>Field</b> | <b>Description</b>                        |
|--------------|-------------------------------------------|
| JID          | Job ID.                                   |
| <b>TIDS</b>  | Thread ID.                                |
| LAST CPU     | Number of open channels.                  |
| <b>PRI</b>   | Priority level of the thread.             |
| <b>STATE</b> | State of the thread                       |
| HH:MM:SS     | Run time of process since last restart.   |
| <b>CPU</b>   | Percentage of CPU used by process thread. |
|              | COMMAND   Process name.                   |

#### **Using Interactive Commands**

When the **n** or **d** interactive command is used, the **monitor threads** command prompts for a number appropriate to the specific interactive command. The following example shows sample output from the **monitor threads** command using the interactive **n** command after the first display cycle to change the number of threads:

```
RP/0/RSP0/CPU0:router# monitor threads
```
Computing times... 87 processes; 249 threads; CPU states: 84.8% idle, 4.2% user, 10.9% kernel Memory: 256M total, 175M avail, page size 4K JID TID PRI STATE HH:MM:SS CPU COMMAND

![](_page_26_Picture_629.jpeg)

JID TID PRI STATE HH:MM:SS CPU COMMAND

![](_page_27_Picture_227.jpeg)

When a number outside the acceptable range is entered, the acceptable range is displayed:

Please enter a number between 5 and 40 Enter number of threads to display:

#### **Related Topics**

monitor processes

### <span id="page-28-0"></span>**process**

To start, terminate, or restart a process, use the **process** command in admin EXEC mode.

**process** {**crash** | **restart** | **shutdown** | **start**} {*executable-namejob-id*} **location** {*node-id* | **all**}

![](_page_28_Picture_641.jpeg)

#### **process shutdown**

The **process shutdown** command shuts down (terminates) the specified process and copies associated with the specified process. The processis not restarted, even if considered "mandatory.�? Use the **show processes** command to display a list of executable processes running on the system.

![](_page_29_Picture_2.jpeg)

Stopping a process can result in an RP switchover, system failure or both. This command is intended for use only under the direct supervision of a Cisco Technical Support representative.

#### **process restart**

The **process restart** command restarts a process, such as a process that is not functioning optimally.

#### **process start**

The **process start** command starts a process that is not currently running, such as a process that was terminated using the **process kill** command. If multiple copies are on the system, all instances of the process are started simultaneously.

The following example shows how to restart a process. In this example, the IS-IS process is restarted:

RP/0/RSP0/CPU0:router# **process restart isis**

```
RP/0/RSP0/CPU0:router#RP/0/RSP0/CPU0:Mar 30 15:24:41 : isis[343]: %ISIS-6-INFO_ST
RTUP START : Cisco NSF controlled start beginning
RP/0/RSP0/CPU0:router#RP/0/RSP0/CPU0:Mar 30 15:24:52 : isis[352]: %ISIS-6-INFO_ST
RTUP FINISH : Cold controlled start completed
```
The following example shows how to terminate a process. In this example, the IS-IS process is stopped:

```
RP/0/RSP0/CPU0:router# process shutdown isis
RP/0/RSP0/CPU0:router#
```
The following example shows how to start a process. In this example, the IS-IS process is started:

RP/0/RSP0/CPU0:router# **process start isis**

```
RP/0/RSP0/CPU0:router#RP/0/RSP0/CPU0:Mar 30 15:27:19 : isis[227]:
   %ISIS-6-INFO_STARTUP_START : Cold controlled start beginning
RP/0/RSP0/CPU0:Mar 30 15:27:31 : isis[352]: %ISIS-6-INFO_STARTUP_FINISH :
   Cold controlled start completed
```
This example shows how to restart a process:

#### **Related Topics**

process [mandatory,](#page-32-0) on page 33 show [processes,](#page-52-0) on page 53

### <span id="page-30-0"></span>**process core**

To modify the core dump options for a process, use the **process core** command in administration EXEC mode.

**process** {*executable-namejob-id*} **core** {**context** | **copy** | **fallback** | **iomem** | **mainmem** | **off** | **sharedmem** | **sparse** | **sync** | **text**} [**maxcore** *value*] **location** *node-id*

![](_page_30_Picture_630.jpeg)

#### **Usage Guidelines** To use this command, you must be in a user group associated with a task group that includes appropriate task IDs. If the user group assignment is preventing you from using a command, contact your AAA administrator for assistance.

The modular architecture of Cisco IOS XR software allows core dumps for individual processes. By default, processes are configured to dump shared memory, text area, stack, data section, and heap information.

Specifying an executable name for the *executable-name job-id* argument changes the core dump option for all instances of the process. Specifying a job ID for the value changes the core dump option for a single instance of a running process.

**Task ID Task Operations ID**

root-lr execute

The following example shows how to enable the collection of shared memory of a process:

RP/0/RSP0/CPU0:router# **process ospf core sharedmem**

The following example shows how to turn off core dumping for a process:

RP/0/RSP0/CPU0:router# **process media\_ether\_config\_di core off**

#### **Related Topics**

show [processes,](#page-52-0) on page 53

## <span id="page-32-0"></span>**process mandatory**

To set the mandatory reboot options for a process, use the **process mandatory** command in the appropriate mode.

**process mandatory process mandatory** {**on** | **off**} {*executable-namejob-id*} **location** *node-id*

**process mandatory reboot process mandatory reboot** {**enable** | **disable**}

**process mandatory toggle process mandatory toggle** {*executable-namejob-id*} **location** *node-id*

![](_page_32_Picture_601.jpeg)

• If the process is mandatory and the process cannot be restarted, the node automatically reboots.

• If the process is not mandatory and cannot be restarted, it stays down and the node does not reboot.

### **Task ID Task Operations ID**

root-lr execute

The following example shows how to turn on a mandatory attribute. In this example, the mandatory attribute is turned on for the media\_ether\_config\_di process.

RP/0/RSP0/CPU0:router# **process mandatory on media\_ether\_config\_di**

The following example shows how to turn the reboot option on. In this example, the router is set to reboot the node if a mandatory process goes down and cannot be restarted.

RP/0/RSP0/CPU0:router# **process mandatory reboot enable**

RP/0/RSP00/CPU0:Mar 19 19:28:10 : sysmgr[71]: %SYSMGR-4-MANDATORY\_REBOOT\_ENABLE : mandatory reboot option enabled by request

The following example shows how to turn off the reboot option. In this example, the router is set *not* to reboot the node if a mandatory process goes down and cannot be restarted. In this case, the mandatory process is restarted, but the node is not rebooted.

RP/0/RSP0/CPU0:router# **process mandatory reboot disable**

RP/0/RSP00/CPU0:Mar 19 19:31:20 : sysmgr[71]: %SYSMGR-4-MANDATORY\_REBOOT\_OVERRIDE : mandatory reboot option overridden by request

#### **Related Topics**

show [processes,](#page-52-0) on page 53

### <span id="page-34-0"></span>**show context**

To display core dump context information, use the **show context** command in administration EXEC mode or in EXEC mode. **show context** [{*coredump-occurrence* | **clear**}] [**location** {*node-id* | **all**}] **Syntax Description** *coredump-occurrence* (Optional) Core dump context information to be displayed based on the occurrence of the core dump. Valid values are 1 to 10. *coredump-occurrence* **clear** (Optional) Clears the current context information. Displays core dump information that occurred on the designated node. The *node-id* argument is expressed in the *rack*/*slot*/*module* notation. The **all** keyword specifies to display information for all nodes. **location** { *node-id* | **all**} **Command Default** If no *coredump-occurrence* value is specified, core dump context information for all core dumps is displayed. **Command Modes** EXEC, Administration EXEC **Command History Release <b>Modification** Release 3.7.2 This command was introduced. **Usage Guidelines** To use this command, you must be in a user group associated with a task group that includes appropriate task IDs. If the user group assignment is preventing you from using a command, contact your AAA administrator for assistance. Use the **show context** command to display core dump context information. This command displays context information for the last ten core dumps. Cisco Technical Support Center engineers and development engineers use this command for post-analysis in the debugging of processes. Use the clear [context,](#page-1-0) on page 2 command to clear core dump context information. **Task ID Task Operations ID** diag read The following example shows sample output from the **show context** command: RP/0/RSP0/CPU0:router# **show context** Crashed pid = 20502 (pkg/bin/mbi-hello) Crash time: Thu Mar 25, 2004: 19:34:14 Core for process at disk0:/mbi-hello.20040325-193414.node0\_RP0\_CPU0

Stack Trace

![](_page_35_Picture_545.jpeg)

The following example shows sample output from the **show context** command. The output displays information about a core dump from a process that has not crashed.

```
RP/0/RSP0/CPU0:router# show context
node: node0_RP0_CPU0
------------------------------------------------------------------
Crashed pid = 28703 (pkg/bin/packet)
Crash time: Tue Sep 21, 2004: 02:48:00
Core for process at harddisk:/packet.by.dumper_gen.20040921-024800.node0_RP0_CPU0.ppc.Z
```
<span id="page-35-0"></span>Table 4: show context Field [Descriptions,](#page-35-0) on page 36 describes the significant fields shown in the display.

#### **Table 4: show context Field Descriptions**

![](_page_35_Picture_546.jpeg)

 $\mathbf l$ 

![](_page_36_Picture_105.jpeg)

### **Related Topics**

clear [context](#page-1-0), on page 2

### <span id="page-37-0"></span>**show dll**

To display dynamically loadable library (DLL) information, use the **show dll** command in

administration EXEC mode or in EXEC

mode.

**show dll** [{**jobid** *job-id* [**virtual**] | [**symbol**]**address** *virtual-address*|**dllname** *dll-virtual-path* | **memory** | **virtual**}] [**location** *node-id*]

![](_page_37_Picture_550.jpeg)

The following example showssample output from the **show dll** command. In this example, the output displays all the DLLs loaded on the router.

RP/0/RSP0/CPU0:router# **show dll**

DLL path Text VA Text Sz Data VA Data Sz Refcount ---------------------------------------------------------------------------------------- /lib/libui.dll 0xfc000000 0x00007000 0xfc007000 0x00001000 1 /disk0/asr9k-base-0.48.0/lib/liblogin.dll 0xfc008000 0x00006000 0xfc00e000 0x00001000 1 /mbi/lib/libbanner.dll 0xfc00f000 0x00003000 0xfc012000 0x00001000 1 /disk0/asr9k-base-0.48.0/lib/libaaav2.dll 0xfc013000 0x0000f000 0xfc022000 0x00001000 1 /disk0/asr9k-base-0.48.0/lib/libaaatty.dll 0xfc023000 0x00004000 0xfc027000 0x00001000 1 /mbi/lib/libtermcap.dll 0xfc028000 0x00003000 0xfc02b000 0x00001000 1<br>/mbi/lib/lib show dll.dll 0xfc02c000 0x00004000 0xfc030000 0x00001000 1 /mbi/lib/lib\_show\_dll.dll 0xfc02c000 0x00004000 0xfc030000 0x00001000 1 /mbi/lib/libihplatform.dll 0xfc0bf2d4 0x00000c18 0xfc1e4f88 0x00000068 1 /lib/libovl.dll 0xfc0c8000 0x0000c3b0 0xfc0c21f0 0x0000076c 23 /disk0/asr9k-admin-0.48.0/lib/libfqm\_ltrace\_util\_common.dll 0xfc0d43b0 0x00000bfc 0xfc391f7c 0x00000068 1 /lib/libplatform.dll 0xfc0d5000 0x0000aa88 0xfc0e0000 0x00002000 165 /lib/libsysmgr.dll 0xfc0e2000 0x0000ab48 0xfc0c295c 0x00000368 166 /lib/libinfra.dll 0xfc0ed000 0x0003284c 0xfc120000 0x00000c70 169 /lib/libios.dll 0xfc121000 0x0002c4bc 0xfc14e000 0x00002000 166 /lib/libc.dll 0xfc150000 0x00077ae0 0xfc1c8000 0x00002000 175 /mbi/lib/libltrace.dll 0xfc1ca000 0x00007f5c 0xfc0c2cc4 0x00000188 96 /lib/libsyslog.dll 0xfc1d2000 0x0000530c 0xfc120c70 0x00000308 129 /disk0/asr9k-base-0.48.0/lib/liblpts\_ifib\_platform.dll 0xfc1d730c 0x00000cc8 0xfcef4000 0x00000068 1 /lib/libbackplane.dll 0xfc1d8000 0x0000134c 0xfc0c2e4c 0x000000a8 163 /disk0/asr9k-base-0.48.0/lib/libipv6\_platform\_client.dll 0xfc1d934c 0x00000c48 0xfcef4f8c 0x00000068 1 /mbi/lib/libpkgfs\_node.dll 0xfc1da000 0x000092d4 0xfc1e4000 0x000001a8 3

The following example shows sample output from the **show dll** command with the optional **jobid** *job-id* keyword and argument:

RP/0/RSP0/CPU0:router# **show dll jobid 186**

![](_page_38_Picture_678.jpeg)

Table 5: show dllField [Descriptions,](#page-39-0) on page 40 describes the significant fields shown in the display.

#### <span id="page-39-0"></span>**Table 5: show dll Field Descriptions**

![](_page_39_Picture_452.jpeg)

The following example shows sample output from the **show dll** command with the optional**dllname** *dll-virtual-path* keyword and optional argument:

RP/0/RSP0/CPU0:router# **show dll dllname /pkg/lib/libinst\_mem.dll**

PID: 4102 Refcount: 1 PID: 4105 Refcount: 1<br>PID: 24600 Refcount: 1 24600 Refcount: 1 PID: 86111 Refcount: 1

<span id="page-39-1"></span>Table 6: show dll dllname Field [Descriptions,](#page-39-1) on page 40 describes the significant fields shown in the display.

#### **Table 6: show dll dllname Field Descriptions**

![](_page_39_Picture_453.jpeg)

The following example showssample **show dll** output from the command with the optional **memory** keyword:

```
RP/0/RSP0/CPU0:router# show dll memory
----------------------------------------------------------------------------
Total DLL Text - 14778896 bytes Total DLL Data - 12688500 bytes
Total DLL Memory - 27467396 bytes
```
# <span id="page-40-0"></span>**show exception**

![](_page_40_Picture_533.jpeg)

RP/0/RSP0/CPU0:router# **show excep core-options location 0/rp0/cpu0**

```
Mon Nov 30 01:31:31.391 PST
```
Process Options attach\_server: TEXT SHAREDMEM MAINMEM attachd: TEXT SHAREDMEM MAINMEM ksh-aux: TEXT SHAREDMEM MAINMEM bcm\_logger: TEXT SHAREDMEM MAINMEM devf-scrp: TEXT SHAREDMEM MAINMEM bfm\_server: TEXT SHAREDMEM MAINMEM ksh: TEXT SHAREDMEM MAINMEM dllmgr: COPY dumper: TEXT SHAREDMEM MAINMEM eth\_server: COPY SPARSE inflator: TEXT SHAREDMEM MAINMEM insthelper: TEXT SHAREDMEM MAINMEM mbi-hello: TEXT SHAREDMEM MAINMEM cat: TEXT SHAREDMEM MAINMEM mq: COPY mqueue: TEXT SHAREDMEM MAINMEM nname: TEXT SHAREDMEM MAINMEM nvram: TEXT SHAREDMEM MAINMEM --More--

The following example shows sample output from the **show exception** command for a specific process:

RP/0/RSP0/CPU0:router# **show excep core-options process upgrade\_daemon location 0/6/cpu0**

Mon Nov 30 01:32:20.207 PST Process Options upgrade\_daemon: TEXT SHAREDMEM MAINMEM

#### **Related Topics**

[exception](#page-7-0) filepath, on page 8 [exception](#page-11-0) pakmem, on page 12 [exception](#page-13-0) sparse, on page 14 [exception](#page-15-0) sprsize, on page 16

### <span id="page-42-0"></span>**show memory**

To display the available physical memory and memory usage information of processes on the router, use the **show memory** command in EXEC or administration EXEC mode.

**show memory** [{*jobid* | **summary** [{**bytes** | **detail**}]}] **location** *node-id*

![](_page_42_Picture_568.jpeg)

![](_page_43_Picture_653.jpeg)

sbin/devc-pty:jid 68

This example shows sample output from the **show memory** command entered with the job ID 7 to show the memory usage information for the process associated with this job identifier:

```
RP/0/RSP0/CPU0:router# show memory 7
 Physical Memory: 256M total
  Application Memory : 249M (217M available)
  Image: 2M (bootram: 2M)
  Reserved: 4M, IOMem: 0, flashfsys: 0
 sbin/pipe: jid 7
 Address Bytes What<br>07f7c000 126976 Proq
 07f7c000 126976 Program Stack (pages not allocated)
 07f9b000 4096 Program Stack
 07f9d000 126976 Program Stack (pages not allocated)
 07fbc000 4096 Program Stack<br>07fbe000 126976 Program Stack
               07fbe000 126976 Program Stack (pages not allocated)
 07fdd000 4096 Program Stack
 07fdf000 126976 Program Stack (pages not allocated)
 07ffe000 4096 Program Stack
 08000000 122880 Program Stack (pages not allocated)<br>0801e000 8192 Program Stack
 0801e000 8192 Program Stack
 08020000 12288 Physical Mapped Memory
 08023000 4096 Program Text or Data
 08024000   4096   Program Text or Data<br>08025000   16384   Allocated Memory
 08025000 16384 Allocated Memory<br>08029000 16384 Allocated Memory
                             Allocated Memory
 7c001000 319488 DLL Text libc.dll
 7e000000 8192 DLL Data libc.dll
```
This example shows how to display a detailed summary of memory information for the router:

RP/0/RSP0/CPU0:router# **show memory summary detail**

```
Physical Memory: 256.000M total
Application Memory : 140.178M (15.003M available)
Image: 95.739M (bootram: 95.739M)
Reserved: 20.000M, IOMem: 0, flashfsys: 0
Shared window fibv6: 257.980K
Shared window PFI IFH: 207.925K
Shared window aib: 8.972M
Shared window infra_statsd: 3.980K
Shared window ipv4_fib: 1.300M
Shared window atc_cache: 35.937K
Shared window qad: 39.621K
Total shared window: 10.805M
Allocated Memory: 49.933M
Program Text: 6.578M
Program Data: 636.000K
Program Stack: 4.781M
```
![](_page_44_Picture_360.jpeg)

#### **Table 7: show memory summary Field Descriptions**

#### **Related Topics**

show [memory](#page-48-0) heap, on page 49 show [processes,](#page-52-0) on page 53

## <span id="page-45-0"></span>**show memory compare**

To display details about heap memory usage for all processes on the router at different moments in time and compare the results, use the **show memory compare** command in EXEC or administration EXEC mode.

**show memory compare** {**start** | **end** | **report**}

![](_page_45_Picture_693.jpeg)

comparison report.

#### This example shows sample output from the **show memory compare** command with the **report** keyword:

RP/0/RSP0/CPU0:router# **show memory compare report**

![](_page_46_Picture_689.jpeg)

#### **Table 8: show memory compare report Field Descriptions**

![](_page_46_Picture_690.jpeg)

I

![](_page_47_Picture_101.jpeg)

### **Related Topics**

show [memory](#page-48-0) heap, on page 49 show [processes,](#page-52-0) on page 53

**Process and Memory Management Commands**

ı

# <span id="page-48-0"></span>**show memory heap**

To display information about the heap space for a process, use the **show memory heap** command in EXEC or administration EXEC mode.

**show memory heap** [**allocated**] [**dllname**] [**failure**] [**free**] {*jobid* | **all**}

![](_page_48_Picture_558.jpeg)

**Process and Memory Management Commands**

|                     | 0x000008c1 0x000008cc 0x00000001 |            | 0x7c018a10 |
|---------------------|----------------------------------|------------|------------|
|                     | 0x000005ac 0x00000974            | 0x00000079 | 0x7c02b9e0 |
| 0x000004f0          | 0x000004f8                       | 0x00000001 | 0x7c02b6fc |
| 0x00000080          | 0x00000088                       | 0x00000001 | 0x7c01936c |
| 0x00000034          | 0x00000048                       | 0x00000001 | 0x7c018954 |
| 0x00000024          | 0x00000030                       | 0x00000001 | 0x7c019278 |
| 0x00000018          | 0x00000020 0x00000001            |            | 0x7c019b2c |
| $0 \times 00000008$ | 0x00000010 0x00000001            |            | 0x7c017178 |
| 0x00000008          | 0x00000010 0x00000001            |            | 0x7c00fb54 |
| 0x00000008          | 0x00000010 0x00000001            |            | 0x7c00fb80 |
| 0x00000008          | 0x00000010 0x00000001            |            | 0x7c00fbb8 |
|                     |                                  |            |            |

**Table 9: show memory heap Field Descriptions**

![](_page_49_Picture_632.jpeg)

The following example shows sample output from the **show memory heap** command, specifying the **summary** *job-id* keyword and argument:

RP/0/RSP0/CPU0:router# **show memory heap summary 65**

```
Malloc summary for pid 20495 process pcmciad:
 Heapsize 65536: allocd 40332, free 16568, overhead 8636
 Calls: mallocs 883; reallocs 3; frees 671; [core-allocs 4; core-frees 0]
Band size 16, element per block 48, nbuint 1
 Completely free blocks: 0
  Block alloced: 2, Block freed: 0
 allocs: 85, frees: 20
 allocmem: 1040, freemem: 496, overhead: 448
 blocks: 2, blknodes: 96
Band size 24, element per block 34, nbuint 1
 Completely free blocks: 0
  Block alloced: 1, Block freed: 0
 allocs: 243, frees: 223
 allocmem: 480, freemem: 336, overhead: 168
 blocks: 1, blknodes: 34
Band size 32, element per block 26, nbuint 1
```
Completely free blocks: 0 Block alloced: 1, Block freed: 0 allocs: 107, frees: 97 allocmem: 320, freemem: 512, overhead: 136 blocks: 1, blknodes: 26 Band size 40, element per block 22, nbuint 1 Completely free blocks: 0 Block alloced: 2, Block freed: 0 allocs: 98, frees: 74 allocmem: 960, freemem: 800, overhead: 240 blocks: 2, blknodes: 44 Band size 48, element per block 18, nbuint 1 Completely free blocks: 0 Block alloced: 1, Block freed: 0 allocs: 53, frees: 42 allocmem: 528, freemem: 336, overhead: 104 blocks: 1, blknodes: 18 Band size 56, element per block 16, nbuint 1 Completely free blocks: 0 Block alloced: 1, Block freed: 0 allocs: 8, frees: 4 allocmem: 224, freemem: 672, overhead: 96 blocks: 1, blknodes: 16 Band size 64, element per block 14, nbuint 1 Completely free blocks: 0 Block alloced: 1, Block freed: 0 allocs: 6, frees: 2 allocmem: 256, freemem: 640, overhead: 88 blocks: 1, blknodes: 14 Band size 72, element per block 12, nbuint 1 Completely free blocks: 0 Block alloced: 1, Block freed: 0 allocs: 1, frees: 0 allocmem: 72, freemem: 792, overhead: 80 blocks: 1, blknodes: 12

**Table 10: show memory heap summary Field Descriptions**

| <b>Field</b>                     | <b>Description</b>                                                                                                    |
|----------------------------------|----------------------------------------------------------------------------------------------------|
| Malloc summary for pid.          | System-defined process ID (pid).                                                                                                  |
| Heapsize                         | Size of the heap as allocated from the system by the malloc library.                                                              |
| allocd                           | Bytes allocated to the process.                                                                                                   |
| free                             | Bytes available in the heap.                                                                                                    |
| overhead                         | Malloc library overhead in bytes.                                                                                                 |
| mallocs                          | Number of malloc calls.                                                                                                    |
| reallocs                         | Number of realloc calls.                                                                                                    |
| frees                            | Number of invocations to the caller interface provided in the malloc library for<br>deallocating the memory.                      |
| [core-allocs 1; core-frees $0$ ] | Number of core memory units, the memory units in the malloc library allocated<br>by the system for the heap, allocated and freed. |

I

![](_page_51_Picture_371.jpeg)

### **Related Topics**

show [memory,](#page-42-0) on page 43

**Process and Memory Management Commands**

## <span id="page-52-0"></span>**show processes**

To display information about active processes, use the **show processes** command in EXEC or administration EXEC mode.

**show processes** {*job-idprocess-name* | **aborts** | **all** | **blocked** | **boot** | **cpu** | **distribution** *process-name* | **dynamic** | **failover** | **family** | **files**|**location** *node-id* |**log** | **mandatory** | **memory** |**pidin**|**searchpath**|**signal** | **startup** | **threadname**} [**location** *node-id*] [**detail**] [**run**]

![](_page_52_Picture_578.jpeg)

 $\mathbf{l}$ 

![](_page_53_Picture_631.jpeg)

![](_page_54_Picture_702.jpeg)

#### **Table 11: show processes Field Descriptions**

![](_page_54_Picture_703.jpeg)

The **show processes** command with the **memory** keyword displays details of memory usage for a given process or for all processes, as shown in the following example:

RP/0/RSP0/CPU0:router# **show processes memory**

![](_page_54_Picture_704.jpeg)

| 347        | 323584 | 4096 | 40960 | 1392640 | ospf |  |  |  |
|------------|--------|------|-------|---------|------|--|--|--|
| 346        | 323584 | 4096 | 40960 | 1392640 | ospf |  |  |  |
| 345        | 323584 | 4096 | 40960 | 1392640 | ospf |  |  |  |
| 344        | 323584 | 4096 | 40960 | 1392640 | ospf |  |  |  |
| 2.61       | 323584 | 4096 | 40960 | 1392640 | ospf |  |  |  |
| $--More--$ |        |      |       |         |      |  |  |  |
|            |        |      |       |         |      |  |  |  |

**Table 12: show processes memory Field Descriptions**

![](_page_55_Picture_473.jpeg)

The show processes command with the all keyword displays summary information for all processes, as shown in the following example:

#### RP/0/RSP0/CPU0:router# **show processes all**

![](_page_55_Picture_474.jpeg)

#### **Table 13: show processes all Field Description**

![](_page_55_Picture_475.jpeg)

![](_page_56_Picture_517.jpeg)

### **Related Topics**

 $\overline{\phantom{a}}$ 

monitor processes [monitor](#page-24-0) threads, on page 25

 $\mathbf{l}$